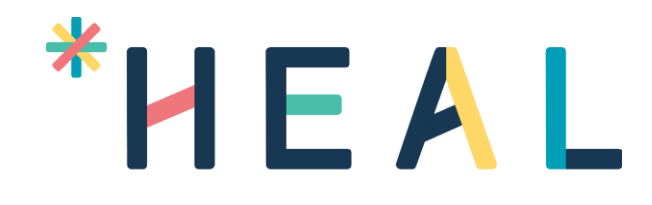

HEAL

SAAS Startup Guide

HEAL Software Inc.

## Confidentiality Agreement

All information contained in this document is provided in confidence. It shall not be used for any other purpose, and shall not be published or disclosed wholly or in part to any other party without the express written permission of HEAL Software Inc., and shall be held in safe custody. These obligations shall not apply to information that is in the public domain or becomes known legitimately from some source other than HEAL Software Inc. All intellectual property rights of products or services provided by HEAL Software Inc. shall remain vested in HEAL Software Inc.

*All Registered Trademarks are herewith acknowledged.*

## Contents

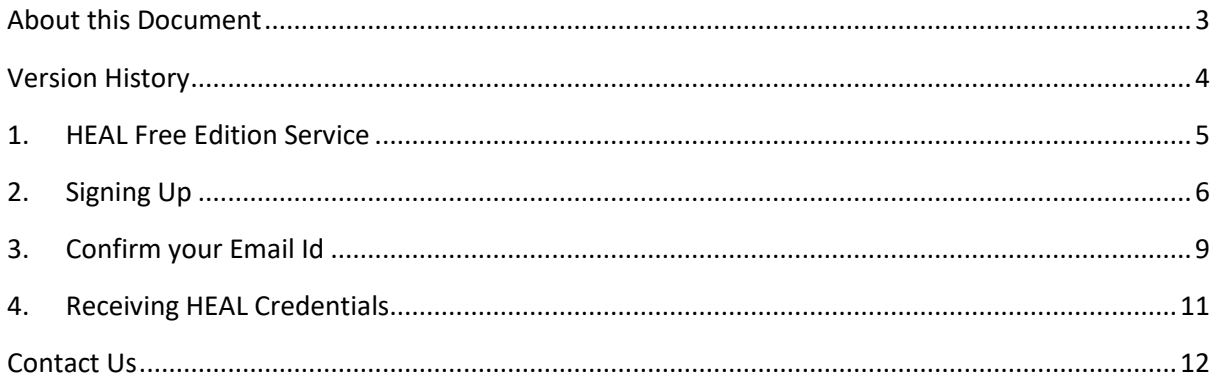

## <span id="page-3-0"></span>**About this Document**

This document contains details related to starting and using HEAL on Cloud.

**Note:** The procedures mentioned in this guide are administrator-level tasks. User should be familiar with concepts of computer networks, network protocols, and system administration.

#### **Document Conventions**

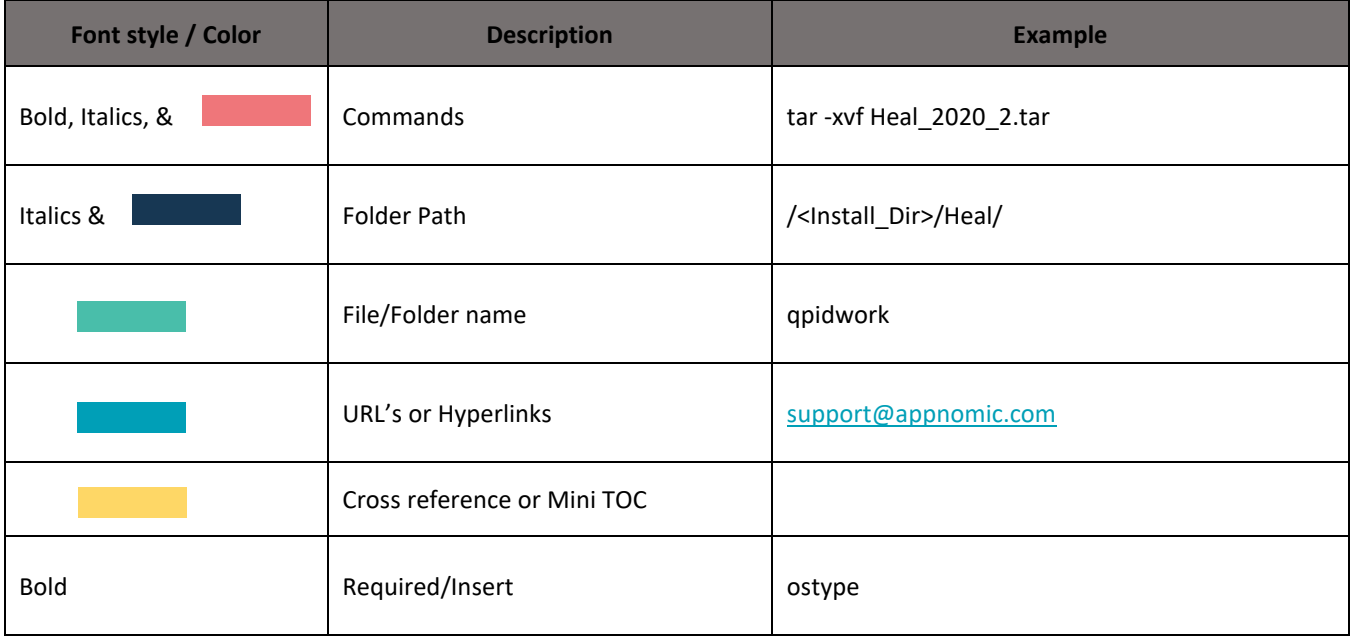

# <span id="page-4-0"></span>**Version History**

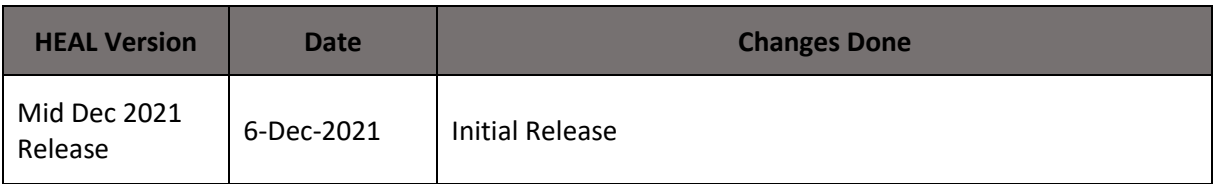

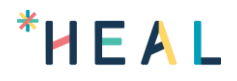

# <span id="page-5-0"></span>**1. HEAL Free Edition Service**

You can try out HEAL free edition service to check on the features we offer.

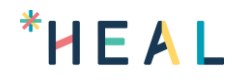

# <span id="page-6-0"></span>**2. Signing Up**

- 1. Navigate to saas.healsoftware.ai
- 2. Fill up **Saas Signup** form.

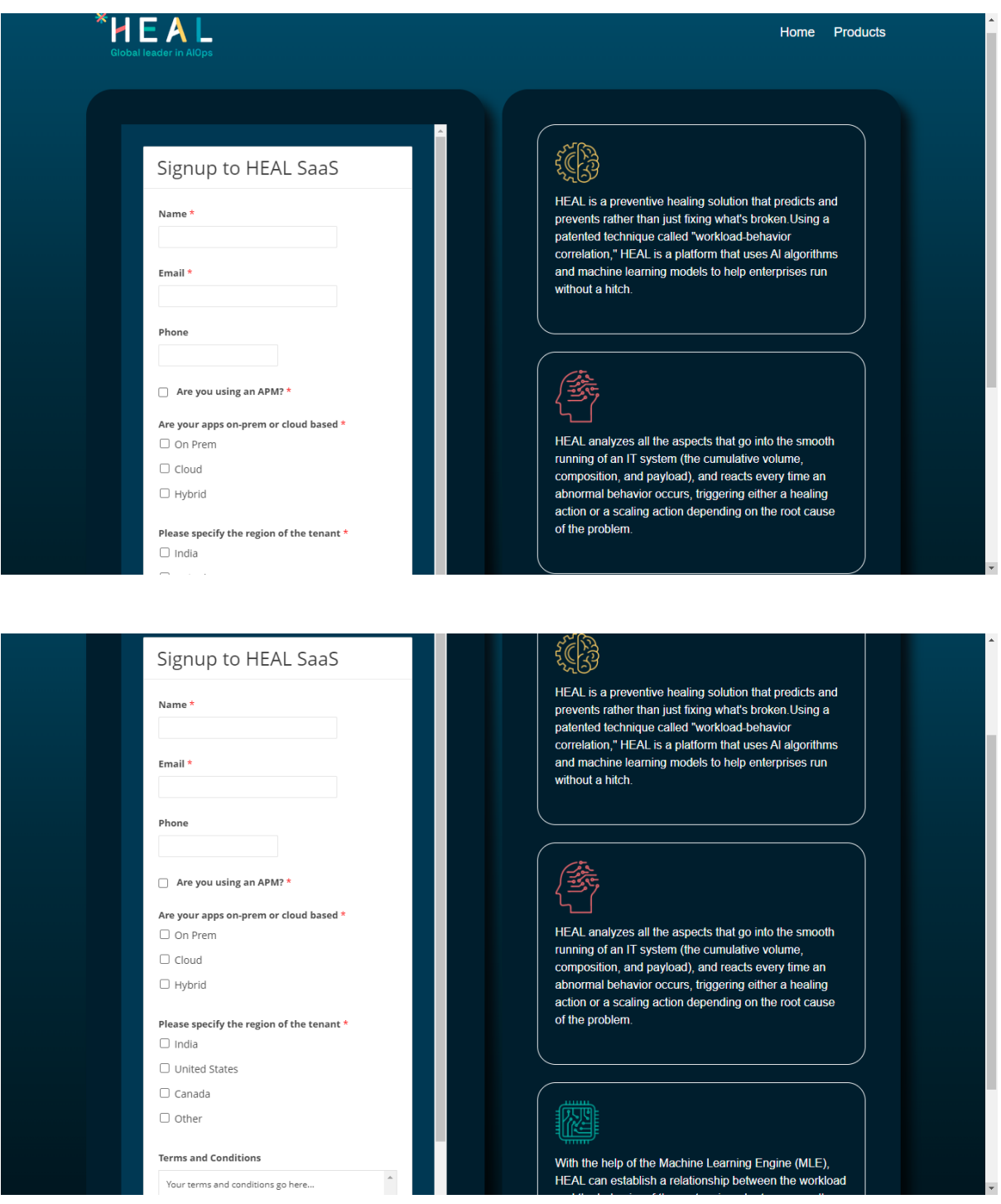

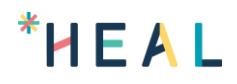

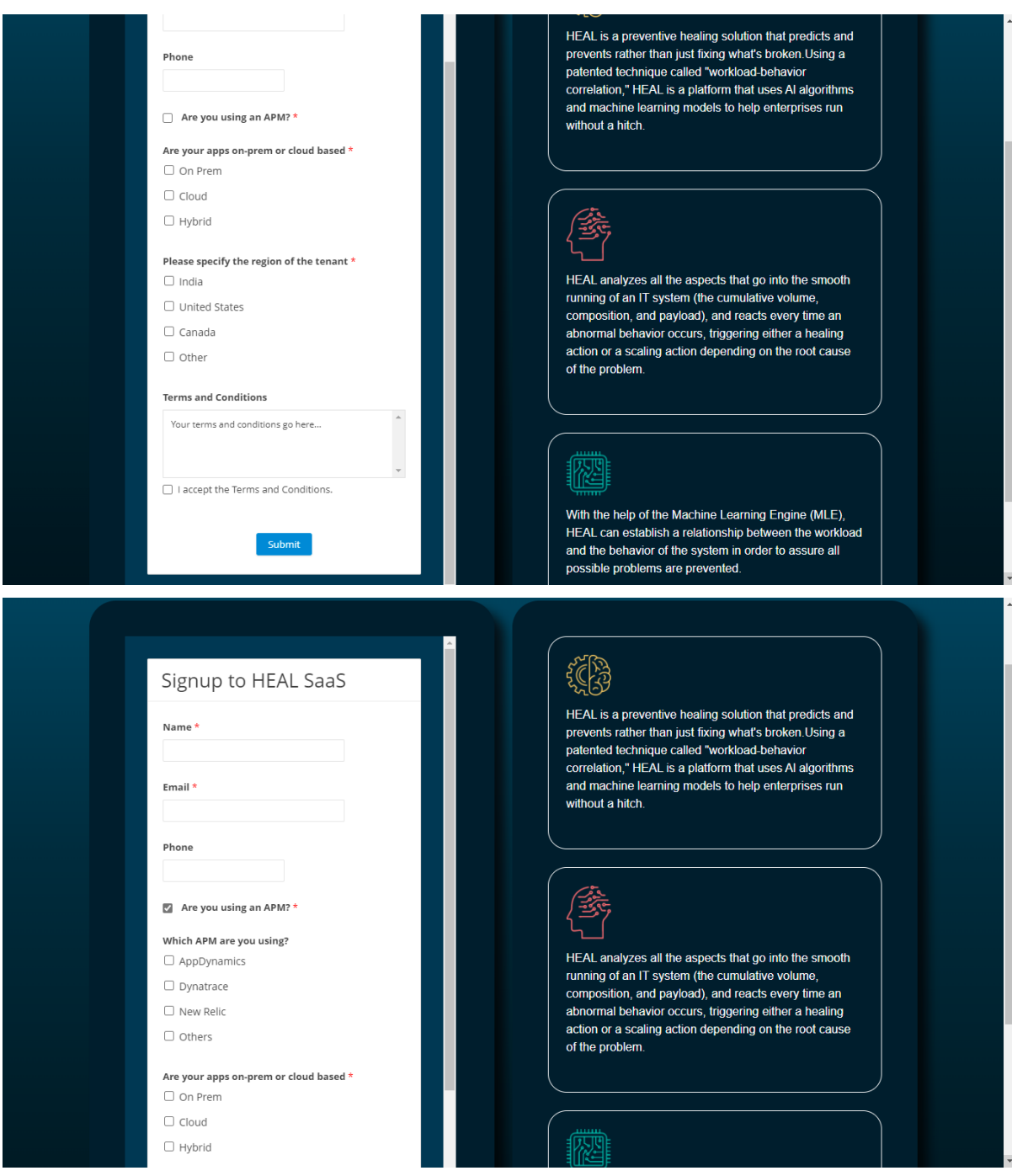

3. Click **Submit**.

You see following message.

# \*HEAL

#### HEAL Home Products **्रिके**  $\checkmark$ HEAL is a preventive healing solution that predicts and prevents rather than just fixing what's broken. Using a We need to confirm your patented technique called "workload-behavior patemed technique called workload-behavior<br>correlation," HEAL is a platform that uses AI algorithms<br>and machine learning models to help enterprises run email address. To complete the form submission without a hitch. process, please follow the link in the email we just sent you. **First** HEAL analyzes all the aspects that go into the smooth running of an IT system (the cumulative volume, composition, and payload), and reacts every time an abnormal behavior occurs, triggering either a healing action or a scaling action depending on the root cause of the problem.

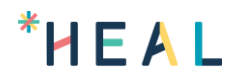

### <span id="page-9-0"></span>**3. Confirm your Email Id**

You receive an email from saas.support@healsoftware.ai.

#### Example:

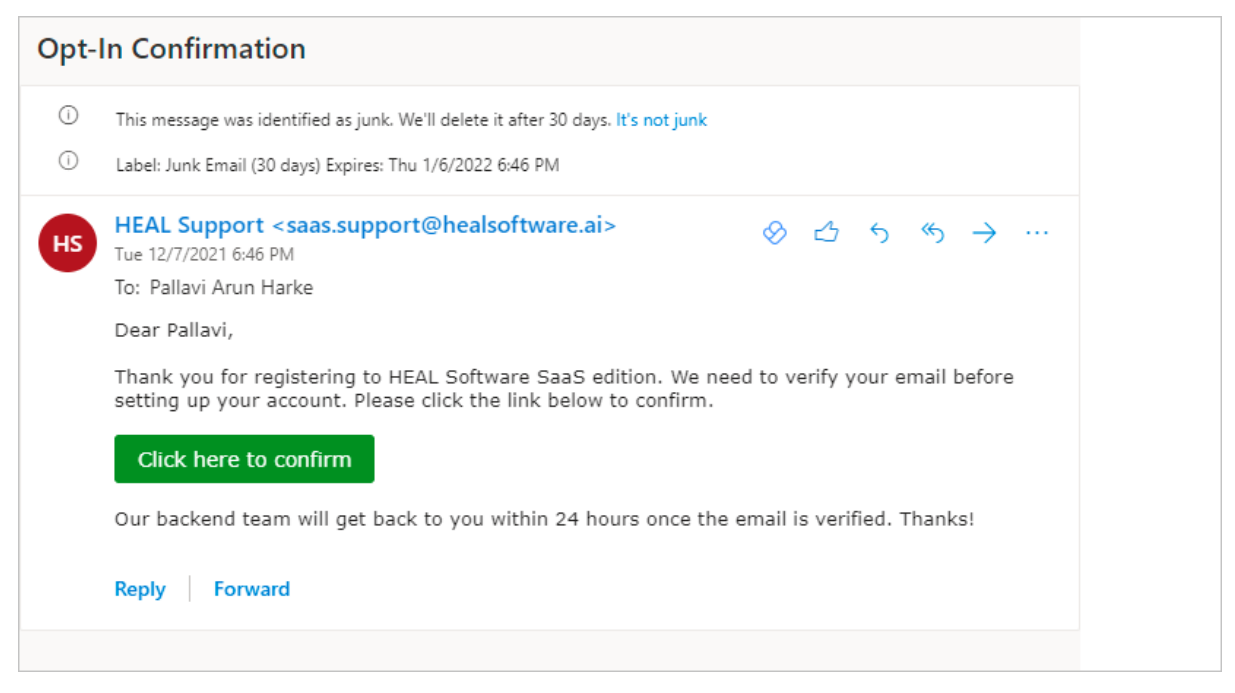

Click **Click here to confirm** to confirm your email address. You see following screen.

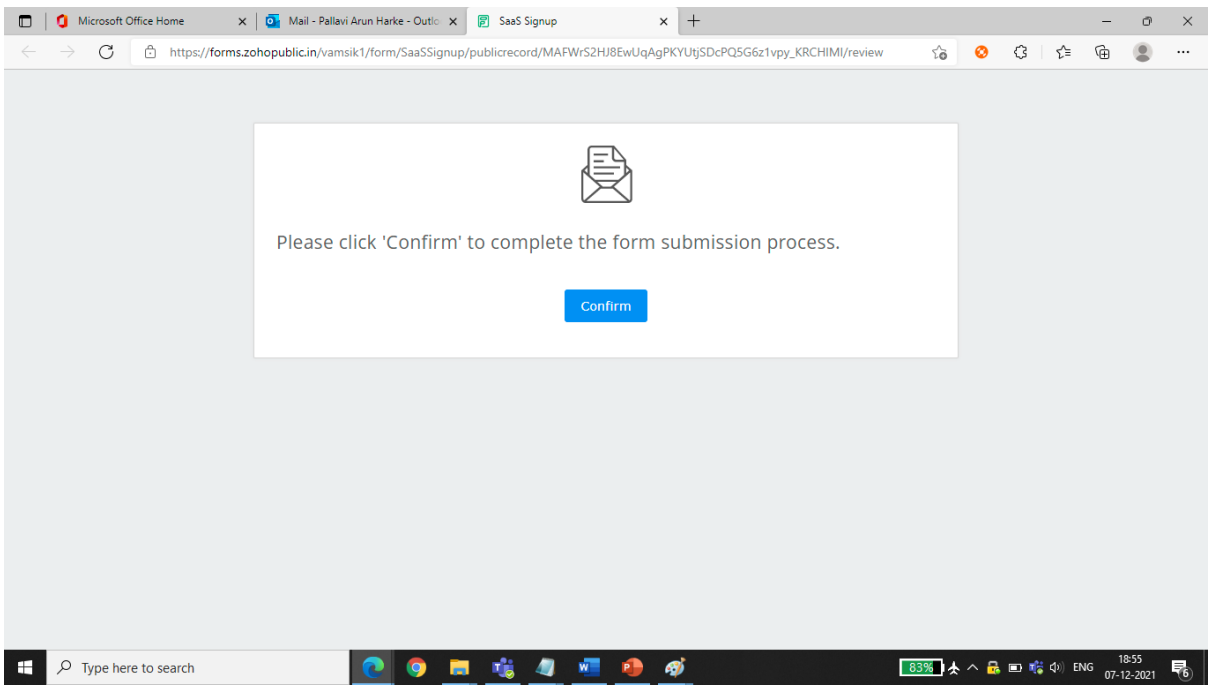

Click **Confirm**. You see following screen.

# \*HEAL

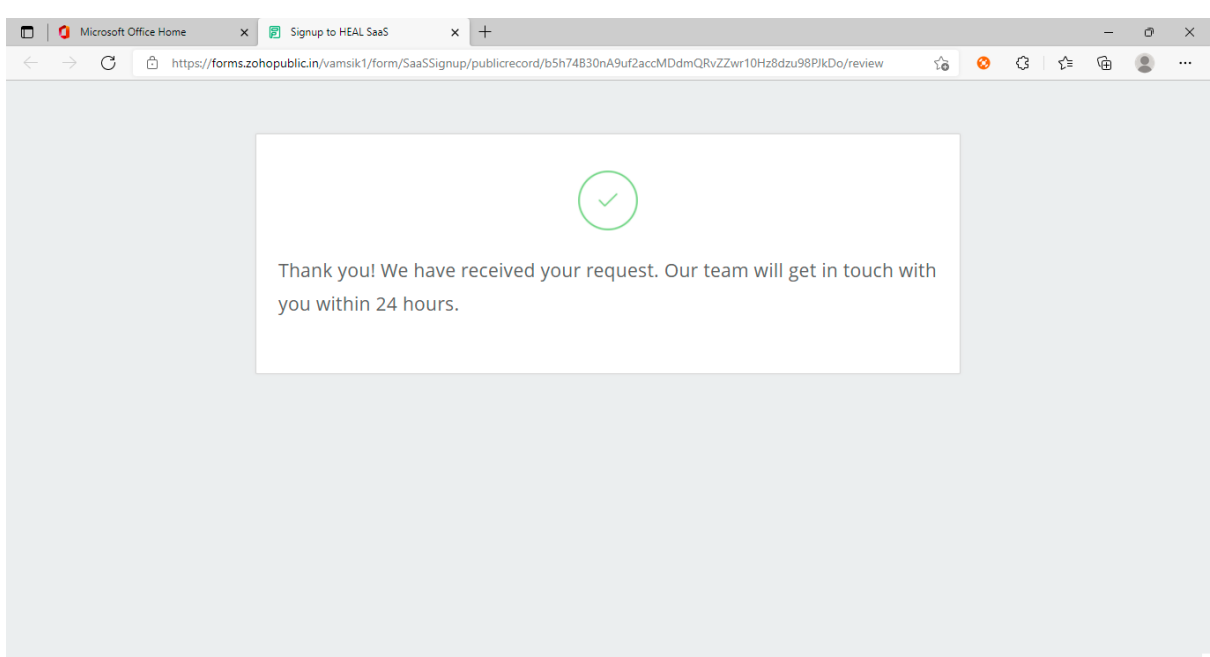

## <span id="page-11-0"></span>**4. Receiving HEAL Credentials**

You receive an email within 24 hours from saas.support@healsoftware.ai after your email confirmation.

#### Example:

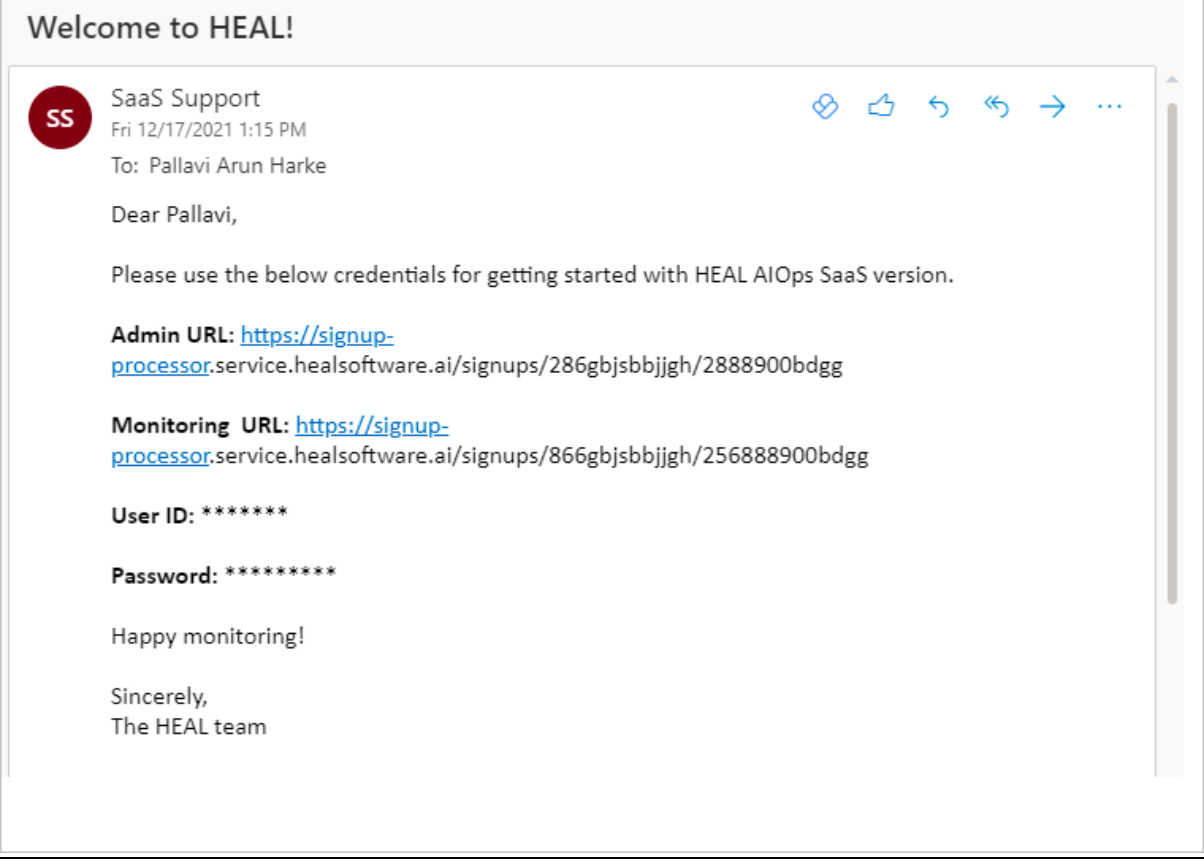

Click on the link to navigate to HEAL login page.

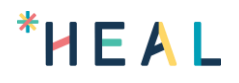

## <span id="page-12-0"></span>**Contact Us**

HEAL Technical Support team provides technical assistance on troubleshooting and resolving technical issues with HEAL products. For assistance, send an email to saas.support@healsoftware.ai.